## **Astra Linux Directory**

<span id="page-0-0"></span>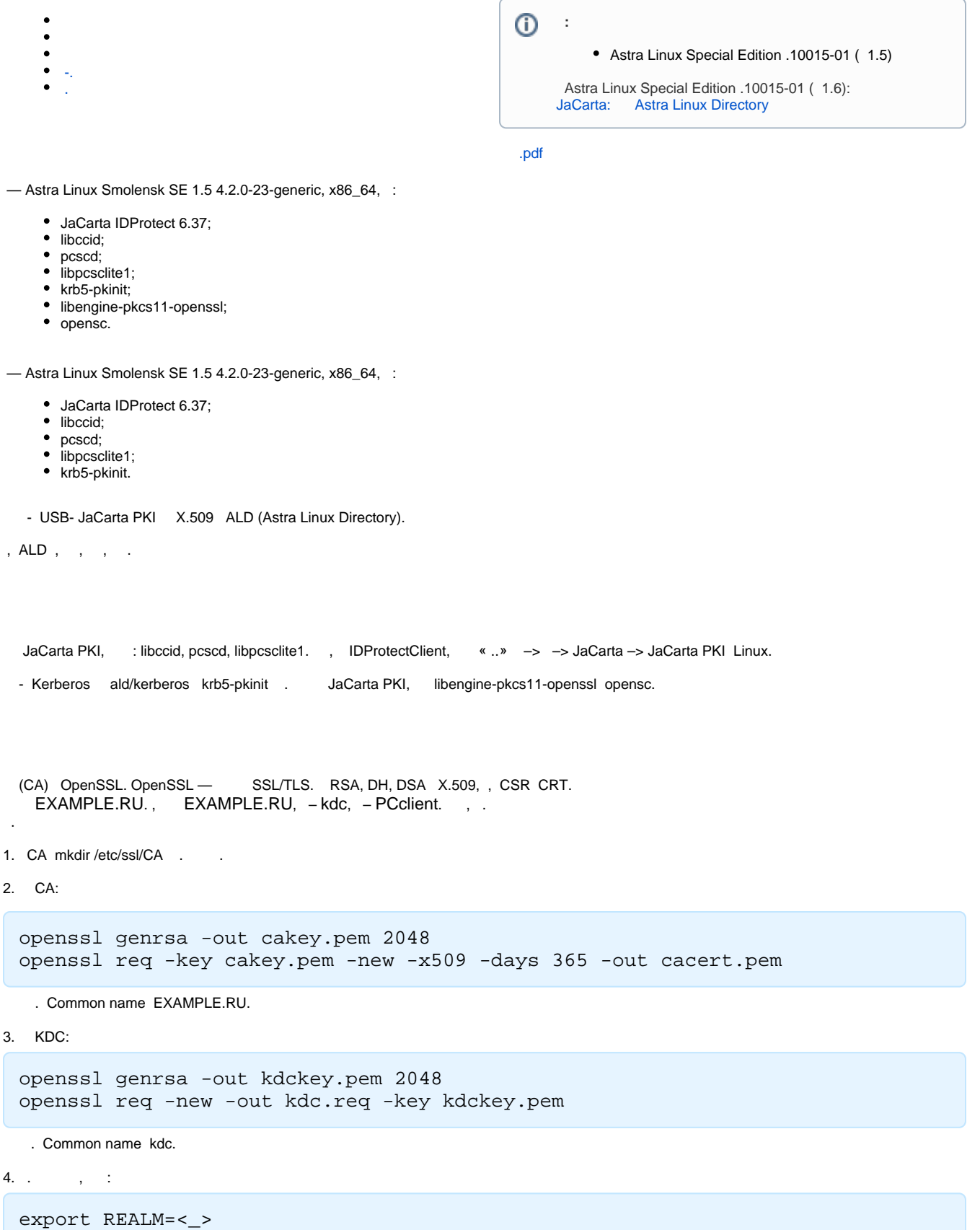

<span id="page-0-2"></span><span id="page-0-1"></span>.

 $\overline{4}$ .

5. [pkinit\\_extensions.](http://dms.aladdin-rd.ru/970c5538-afbf-4a26-a7ef-d76550cbc435) , .

```
6. KDC:
```

```
openssl x509 -req -in kdc.req -CAkey cakey.pem -CA cacert.pem -out kdc.pem -
extfile pkinit_extensions -extensions kdc_cert –CAcreateserial -days 365
```
7. kdc.pem, kdckey.pem, cacert.pem /var/lib/krb5kdc/

8. /etc/krb5kdc/kdc.conf. /etc/krb5kdc/kdc.conf, [kdcdefaults] :

```
pkinit_identity = FILE:/var/lib/krb5kdc/kdc.pem,/var/lib/krb5kdc/kdckey.pem
pkinit_anchors = FILE:/var/lib/krb5kdc/cacert.pem
```
9. , :

, .

```
/etc/init.d/krb5-admin-server restart
/etc/init.d/krb5-kdc restart
```
<span id="page-1-0"></span>-.

```
, libengine-pkcs11-openssl opensc. , .
```
, .

! JaCarta PKI . pkcs11-tool:

```
pkcs11-tool --slot 0 --init-token --so-pin 00000000 --label 'JaCarta PKI' --
module /lib64/libASEP11.so
```
:

:

:

:

:

```
-slot 0 - 1, 0, -1, 2...
--init-token – .
--so-pin 00000000 – JaCarta PKI. 00000000
--label 'JaCarta PKI' - .
--module /lib64/libASEP11.so - libASEP11.so. idprotectclient . « ».
```
pkcs11-tool --slot 0 --init-pin --so-pin 00000000 --login --pin 11111111 - module /lib64/libASEP11.so

 $-$ slot  $0 -$  ., 0,  $-1,2$ ..  $-$ init-pin –  $-$  . --so-pin 00000000 – JaCarta PKI. 00000000 --login –  $-$ -pin 11111111 --module /lib64/libASEP11.so - libASEP11.so. idprotectclient . « ».

pkcs11-tool --slot 0 --login --pin 11111111 --keypairgen --key-type rsa: 2048 --id 42 --label "test1 key" --module /lib64/libASEP11.so

 $-$ slot  $0 -$  ., 0,  $-1,2$  ..  $-$ login  $-$ -pin 11111111 — , , , , «11111111».  $-$  , . --keypairgen --key-type rsa: 2048 -, 2048.

--id 42 — CKA\_ID . CKA\_ID . ! . --label "test1 key" - CKA LABEL . . --module /lib64/libASEP11.so - libASEP11.so. idprotectclient . « ».

openssl. :

openssl

OpenSSL> engine dynamic -pre SO\_PATH:/usr/lib/ssl/engines/engine\_pkcs11.so pre ID:pkcs11 -pre LIST\_ADD:1 -pre LOAD -pre MODULE\_PATH:/lib64/libASEP11.so OpenSSL> req -engine pkcs11 -new -key 0:42 -keyform engine -out client.req subj "/C=RU/ST=Moscow/L=Moscow/O=Aladdin/OU=dev/CN=test1 (!\_!) /emailAddress=test1@[mail.com](http://mail.com)" OpenSSL>quit

-new -key 0:42,  $0 -$ , 42  $-$  CKA\_ID

, , "/C=RU/ST=Moscow/L=Moscow/O=Aladdin/OU=dev/CN=test1 (!\_!)/emailAddress=test1@mail.com"

export REALM=<\_> export CLIENT=<\_>

:

:

:

<span id="page-2-0"></span>.

:

```
openssl x509 -CAkey cakey.pem -CA cacert.pem -req -in client.req -
extensions client_cert -extfile pkinit_extensions -out client.pem –days 365
```
PEM DER:

```
openssl x509 -in client.pem -out client.cer -inform PEM -outform DER
```
pkcs11-tool --slot 0 --login --pin 11111111 --write-object client.cer - type 'cert' --label 'Certificate' --id 42 --module /lib64/libASEP11.so

```
-slot 0 - \ldots , 0, -1,2 ...
--login --pin 11111111 — , , , , «11111111». - , .
--write-object ./client.cer -,
-tvpe'cert', -.
'cert' --label 'Certificate' — CKA_LABEL . .
-id 42 — CKA_ID . CKA_ID,
--module /lib64/libASEP11.so — libASEP11.so.
```
/etc/krb5/. /etc/krb5/ CA (cacert.pem) c . kerberos /etc/krb5.conf. [libdefaults] .

```
[libdefaults]
default_realm = EXAMPLE.RU
pkinit_anchors = FILE:/etc/krb5/cacert.pem
pkinit_identities = PKCS11:/lib64/libASEP11.so
```
:

kinit <username>

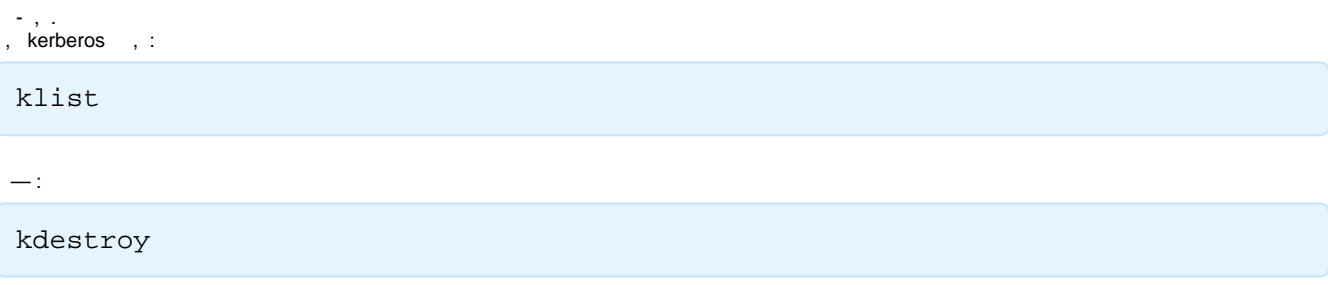

 $\sigma_{\rm{eff}}$  ,  $\sigma_{\rm{eff}}$